#### 20.3.3 Editors - NLA Editor - Sidebar - Modifiers Tab  $\mathcal{S}$

# **Table of content**

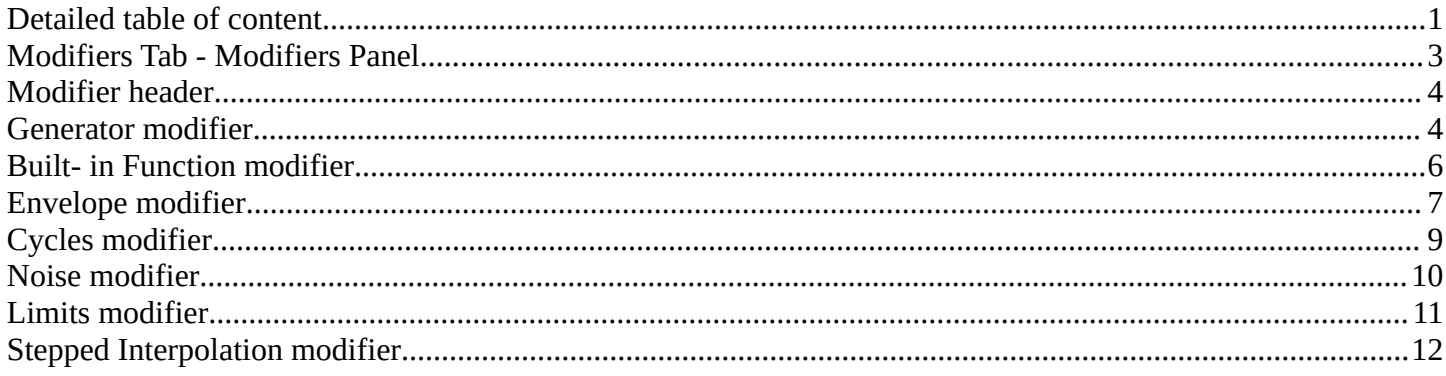

# <span id="page-0-0"></span>**Detailed table of content**

# **Detailed table of content**

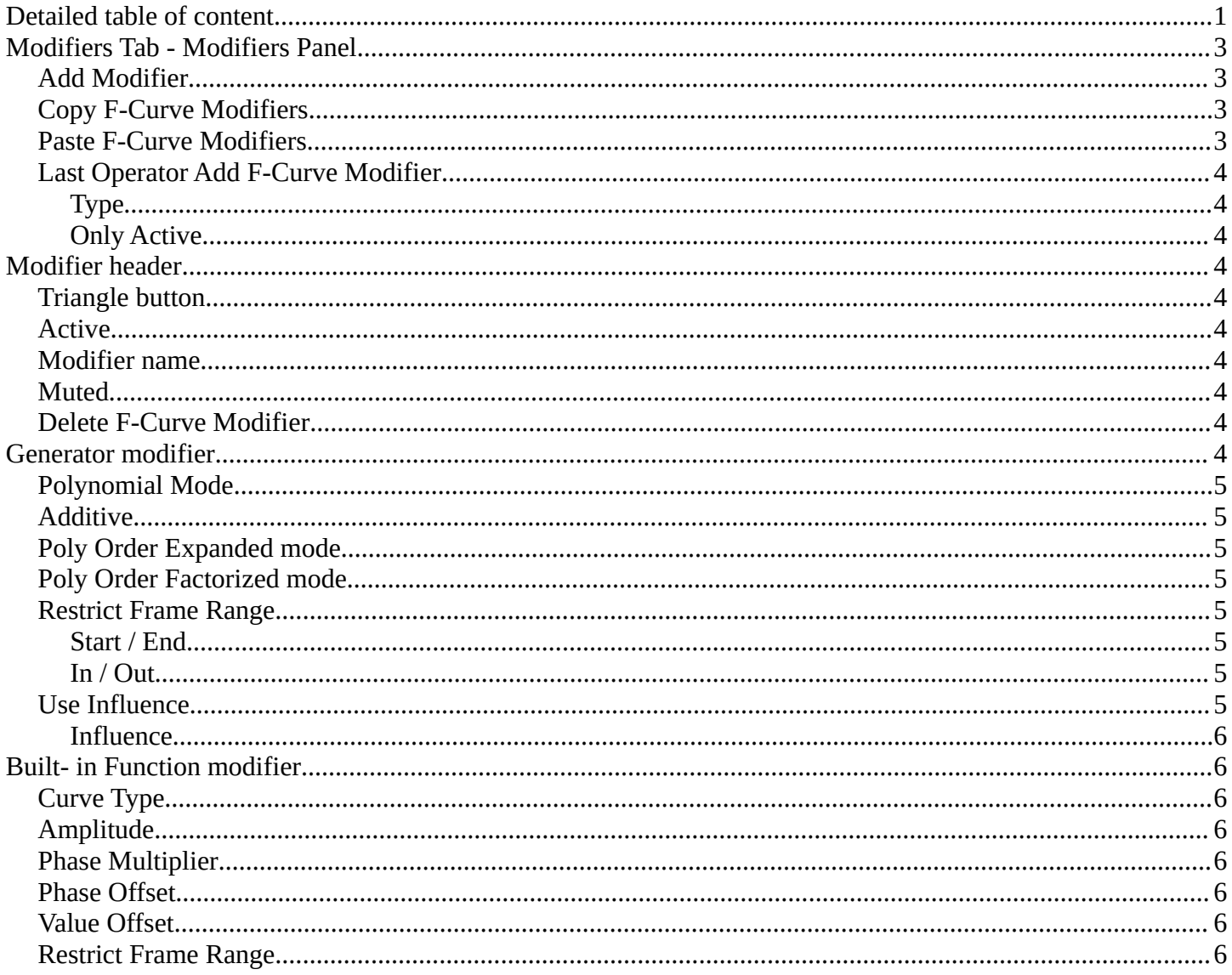

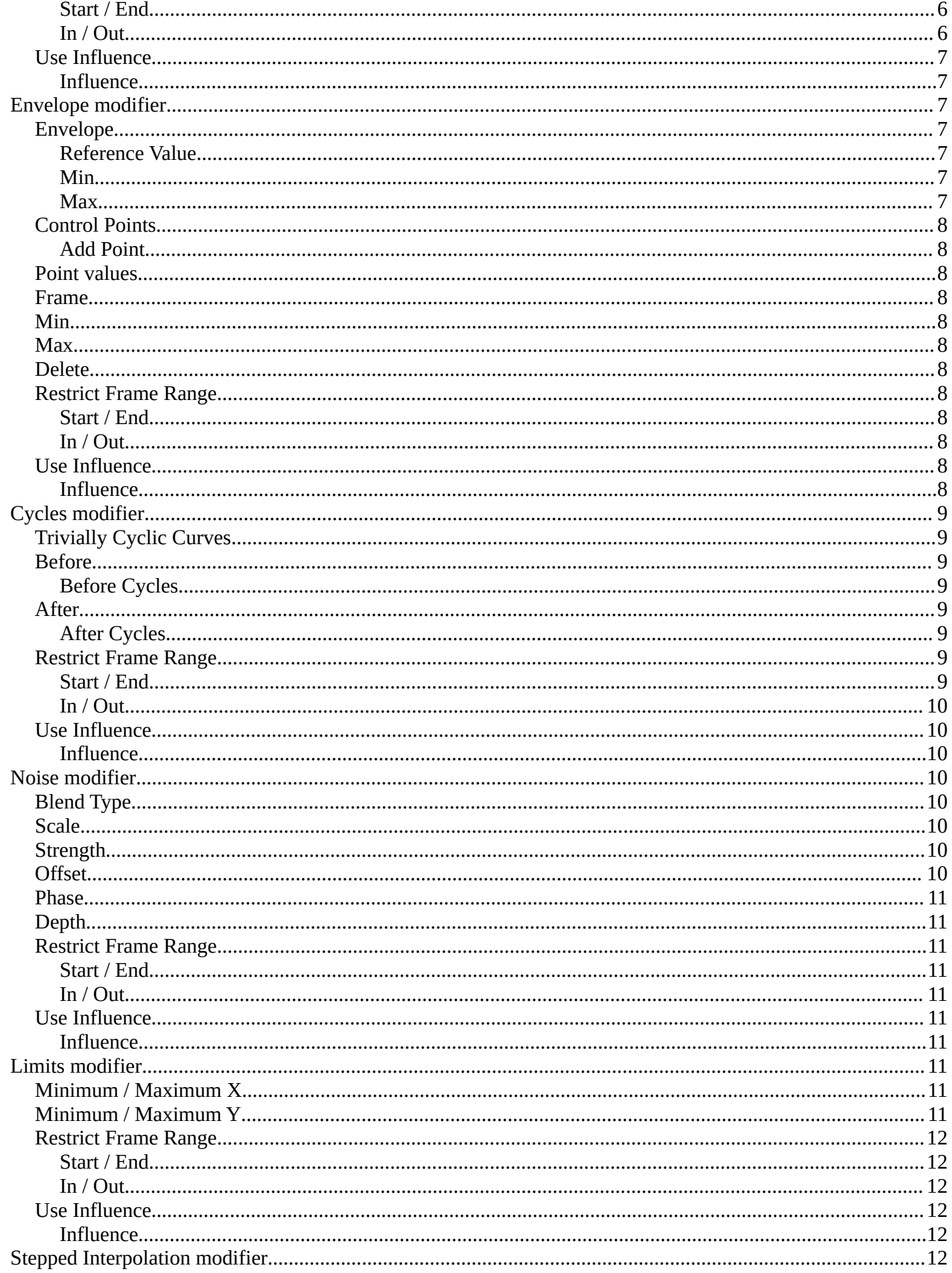

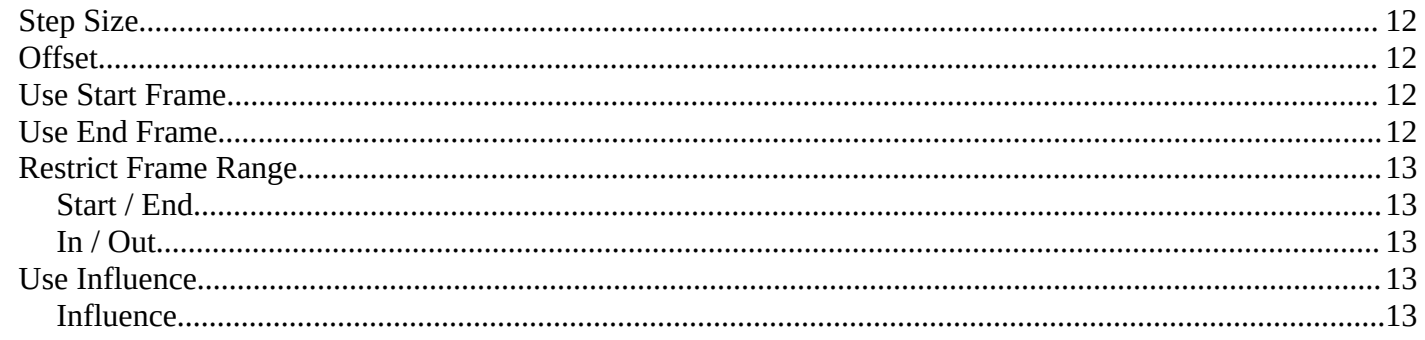

# <span id="page-2-0"></span>**Modifiers Tab - Modifiers Panel**

F-Curve modifiers are similar to Object modifiers. They allow to add adjustable non destructive effects. And they can be layered on top of each other.

Different to the Object modifiers you can't reorder this modifiers. You have to create it in the order that you need it.

Note that the F-Curve for the modifiers is just visible in the Graph editor when you are in Tweaking mode.

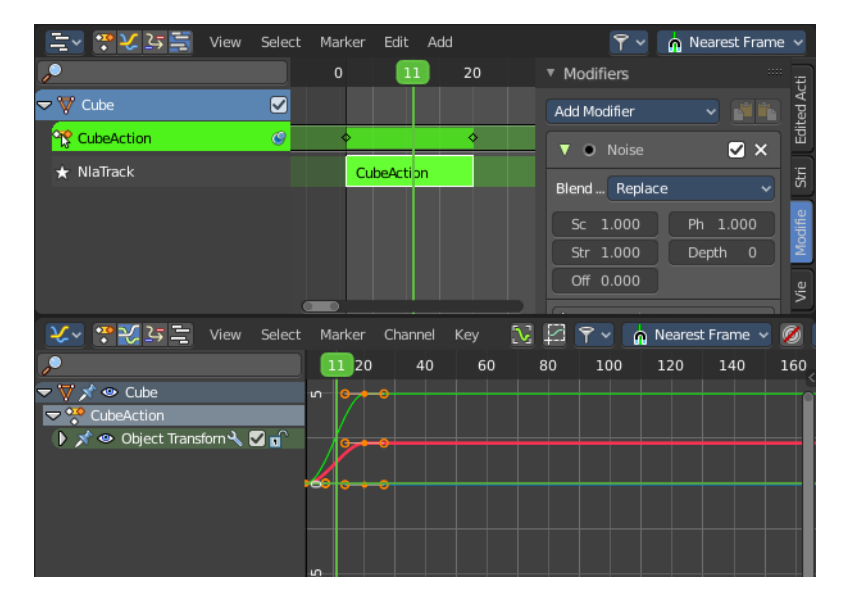

# <span id="page-2-1"></span>**Add Modifier**

The list of modifiers. Choose by clicking.

# <span id="page-2-2"></span>**Copy F-Curve Modifiers**

Copy the F-Curve Modifiers of the active F-Curve.

# <span id="page-2-3"></span>**Paste F-Curve Modifiers**

Paste copied F-Curve modifiers to the active F-Curve.

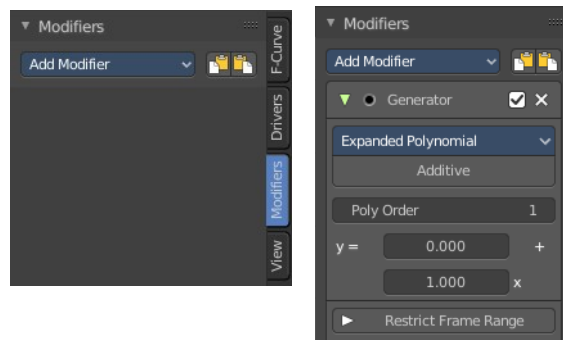

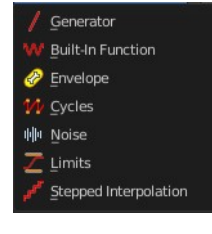

ğ

Drivers

Jiew

# <span id="page-3-3"></span>**Last Operator Add F-Curve Modifier**

### <span id="page-3-0"></span>**Type**

A drop down list with the Type of modifier to add.

### <span id="page-3-4"></span>**Only Active**

Only add a modifier to the currently active curve.

# <span id="page-3-1"></span>**Modifier header**

Every modifier is a panel. And every panel has a header area with some general UI elements.

#### $\blacktriangledown$   $\odot$  Generator  $\blacksquare$

# <span id="page-3-5"></span>**Triangle button**

Every modifier panel can be expanded or collapsed by clicking at this triangle button.

# <span id="page-3-6"></span>**Active**

This is the panel that you currently edit. When you edit a panel while it is not set to the active one, then the changes will not be applied.

# <span id="page-3-7"></span>**Modifier name**

The name of the modifier. Read only.

# <span id="page-3-8"></span>**Muted**

Enable or disable this modifier.

# <span id="page-3-9"></span>**Delete F-Curve Modifier**

Delete this modifier.

# <span id="page-3-2"></span>**Generator modifier**

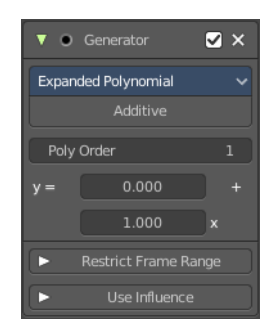

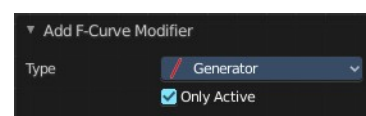

### <span id="page-4-0"></span>**Polynomial Mode**

Use Expanded Polynominal or Factorized Polynominal algorithm. With these mathematical formulas you can create lines, parabolas, and other more complex curves by changing the values in the poly order field.

### <span id="page-4-1"></span>**Additive**

Add on top of the existing curve instead of replacing the existing curve.

### <span id="page-4-2"></span>**Poly Order Expanded mode**

The polynominal formula for the Expanded mode. By increasing the Poly Order value you can add more polynomial fields to the formula.

Change the values to the desired results.

### <span id="page-4-3"></span>**Poly Order Factorized mode**

The polynominal formula for the Factorized mode. By increasing the Poly Order value you can add more polynomial fields to the formula.

Change the values to the desired results.

### <span id="page-4-4"></span>**Restrict Frame Range**

Expanding the Restrict Frame range sets it to active. It reveals some value slider then.

#### <span id="page-4-5"></span>**Start / End**

The start and end frame of the generated curve.

#### <span id="page-4-6"></span>**In / Out**

Fade the curve in or out for chosen frame numbers.

### <span id="page-4-7"></span>**Use Influence**

Temper the F-Curve Modifier effect by a default influence factor.

Expanding the Use Influence sets it to active. It reveals a value slider then.

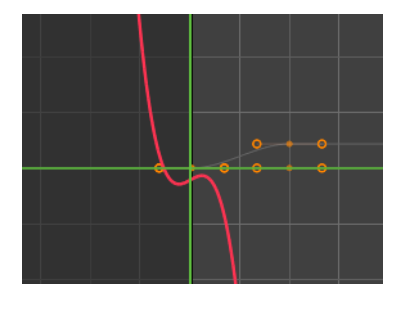

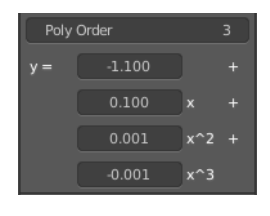

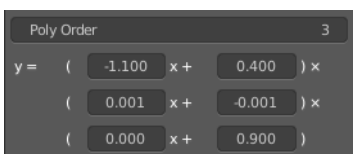

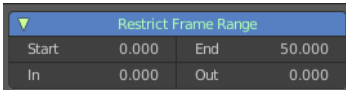

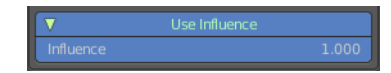

#### <span id="page-5-1"></span>**Influence**

The influence factor.

# <span id="page-5-0"></span>**Built- in Function modifier**

Generate a curve by built in functions.

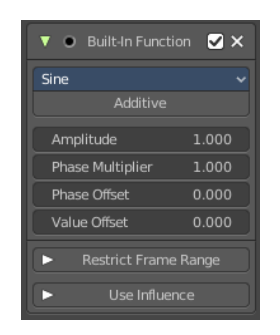

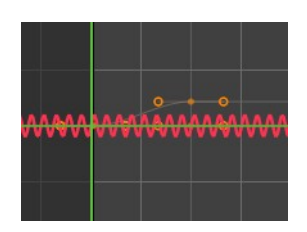

# <span id="page-5-2"></span>**Curve Type**

The available wave forms for the curve.

### <span id="page-5-3"></span>**Amplitude**

The amplitude of the curve wave. Adjusts the Y scaling.

### <span id="page-5-4"></span>**Phase Multiplier**

A phase multiplier for the curve wave. Adjusts the X scaling.

### <span id="page-5-5"></span>**Phase Offset**

A phase offset for the curve wave. Adjusts the Y scaling.

### <span id="page-5-6"></span>**Value Offset**

A constant value offset for the whole curve. Adjusts the X scaling.

### <span id="page-5-7"></span>**Restrict Frame Range**

Expanding the Restrict Frame range sets it to active. It reveals some value slider then.

#### <span id="page-5-8"></span>**Start / End**

The start and end frame of the generated curve.

#### <span id="page-5-9"></span>**In / Out**

Fade the curve in or out for chosen frame numbers.

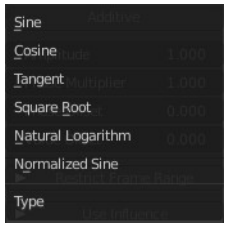

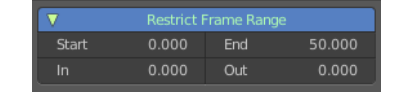

### <span id="page-6-1"></span>**Use Influence**

Temper the F-Curve Modifier effect by a default influence factor.

Expanding the Use Influence sets it to active. It reveals a value slider then.

#### <span id="page-6-2"></span>**Influence**

The influence factor.

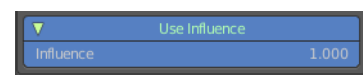

# <span id="page-6-0"></span>**Envelope modifier**

The Envelope modifier allows you to modify the overall shape of the curve by control points.

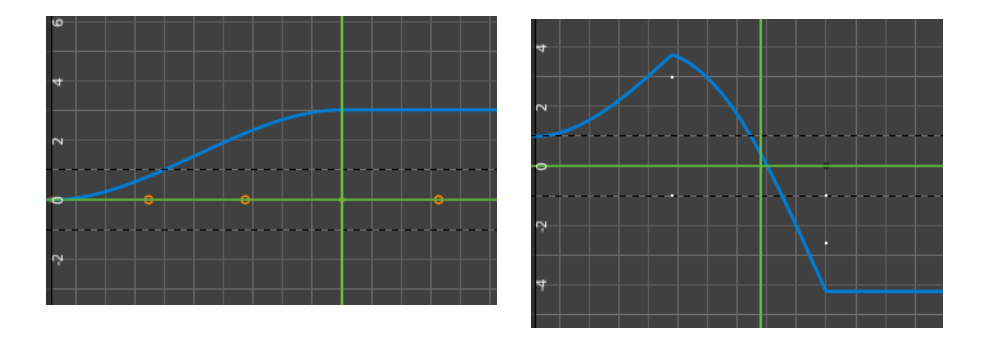

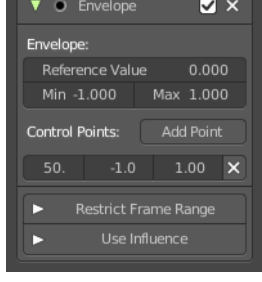

# <span id="page-6-3"></span>**Envelope**

#### <span id="page-6-4"></span>**Reference Value**

Set the Y value to center the envelope around.

#### <span id="page-6-5"></span>**Min**

The lower distance from reference value for 1:1 default influence.

#### <span id="page-6-6"></span>**Max**

The higher distance from reference value for 1:1 default influence.

# <span id="page-7-0"></span>**Control Points**

#### <span id="page-7-1"></span>**Add Point**

Add a control point. A control point has two sub points, a lower control point and a higher control point.

### <span id="page-7-2"></span>**Point values**

Adding a control point adds an entry in the Point Values list. Every added control point has its own values that can be modified here.

### <span id="page-7-3"></span>**Frame**

The frame position of this control point.

### <span id="page-7-4"></span>**Min**

The position of the lower control point.

### <span id="page-7-5"></span>**Max**

The position of the higher control point.

### <span id="page-7-6"></span>**Delete**

Delete this envelope control point.

### <span id="page-7-7"></span>**Restrict Frame Range**

Expanding the Restrict Frame range sets it to active. It reveals some value slider then.

#### <span id="page-7-8"></span>**Start / End**

The start and end frame of the generated curve.

#### <span id="page-7-9"></span>**In / Out**

Fade the curve in or out for chosen frame numbers.

### <span id="page-7-10"></span>**Use Influence**

Temper the F-Curve Modifier effect by a default influence factor.

Expanding the Use Influence sets it to active. It reveals a value slider then.

#### <span id="page-7-11"></span>**Influence**

The influence factor.

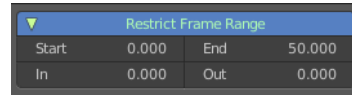

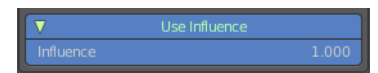

# <span id="page-8-0"></span>**Cycles modifier**

Add a cyclic motion to a curve that has two or more control points. The option can be set before or after the curve.

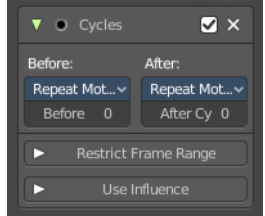

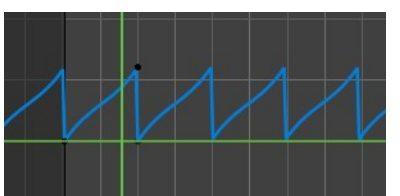

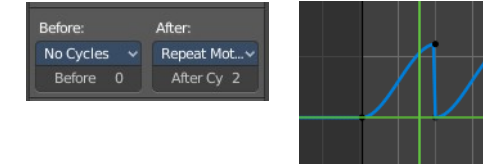

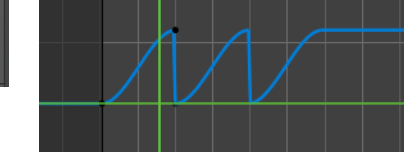

# <span id="page-8-1"></span>**Trivially Cyclic Curves**

When the Cycle Mode for both ends is set to either Repeat Motion or Repeat with Offset, and no other options of the modifier are changed from their defaults, it defines a simple infinite cycle.

This special case receives some additional support from other areas of Blender:

Automatic Bezier handle placement is aware of the cycle and adjusts to achieve a smooth transition.

The Cycle-Aware Keying option can be enabled to take the cycle into account when inserting new keyframes.

### <span id="page-8-7"></span>**Before**

Set the cycle mode before the first keyframe.

#### <span id="page-8-2"></span>**Before Cycles**

Maximum number of cycles to allow before first keyframes. A value of 0 means infinite.

### <span id="page-8-3"></span>**After**

Set the cycle mode after the first keyframe.

#### <span id="page-8-4"></span>**After Cycles**

Maximum number of cycles to allow after last keyframes. A value of 0 means infinite.

### <span id="page-8-5"></span>**Restrict Frame Range**

Expanding the Restrict Frame range sets it to active. It reveals some value slider then.

#### <span id="page-8-6"></span>**Start / End**

The start and end frame of the generated curve.

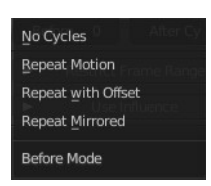

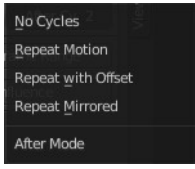

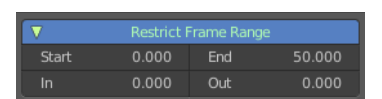

#### <span id="page-9-1"></span>**In / Out**

Fade the curve in or out for chosen frame numbers.

# <span id="page-9-2"></span>**Use Influence**

Temper the F-Curve Modifier effect by a default influence factor.

Expanding the Use Influence sets it to active. It reveals a value slider then.

#### <span id="page-9-3"></span>**Influence**

The influence factor.

# <span id="page-9-0"></span>**Noise modifier**

Adds noise to the curve.

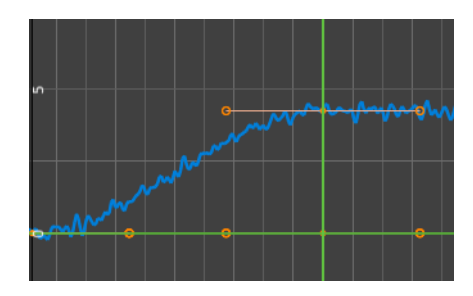

# <span id="page-9-4"></span>**Blend Type**

How to blend the noise with the curve.

# <span id="page-9-5"></span>**Scale**

The overall size of the noise. The bigger the value the less frequent the noise.

# <span id="page-9-6"></span>**Strength**

Adjust the Y value of the noise.

# <span id="page-9-7"></span>**Offset**

Time offset of the noise.

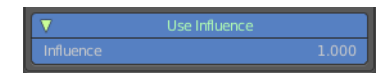

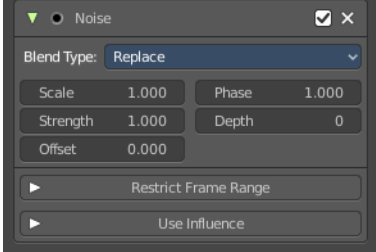

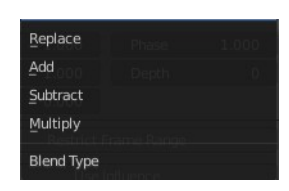

### <span id="page-10-1"></span>**Phase**

The random seed for the noise.

# <span id="page-10-2"></span>**Depth**

How detailed the noise function is.

# <span id="page-10-3"></span>**Restrict Frame Range**

Expanding the Restrict Frame range sets it to active. It reveals some value slider then.

### <span id="page-10-4"></span>**Start / End**

The start and end frame of the generated curve.

#### <span id="page-10-5"></span>**In / Out**

Fade the curve in or out for chosen frame numbers.

# <span id="page-10-6"></span>**Use Influence**

Temper the F-Curve Modifier effect by a default influence factor.

Expanding the Use Influence sets it to active. It reveals a value slider then.

#### <span id="page-10-7"></span>**Influence**

The influence factor.

# <span id="page-10-0"></span>**Limits modifier**

Sets limits to the curve in specified x and y range values.

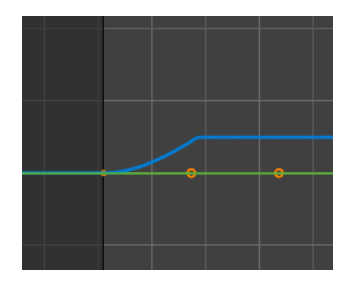

### <span id="page-10-8"></span>**Minimum / Maximum X**

Cuts the curve at these minimum and maximum frame values.

# <span id="page-10-9"></span>**Minimum / Maximum Y**

Clamps the curve at these minimum and maximum values.

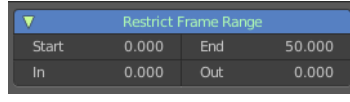

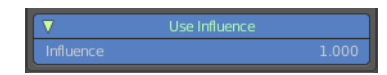

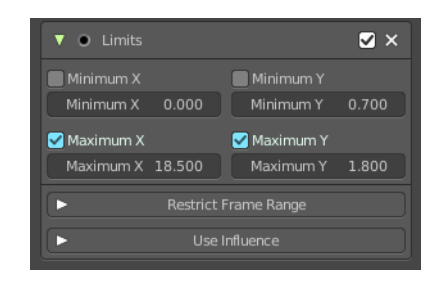

# <span id="page-11-1"></span>**Restrict Frame Range**

Expanding the Restrict Frame range sets it to active. It reveals some value slider then.

### <span id="page-11-2"></span>**Start / End**

The start and end frame of the generated curve.

### <span id="page-11-3"></span>**In / Out**

Fade the curve in or out for chosen frame numbers.

# <span id="page-11-4"></span>**Use Influence**

Temper the F-Curve Modifier effect by a default influence factor.

Expanding the Use Influence sets it to active. It reveals a value slider then.

#### <span id="page-11-5"></span>**Influence**

The influence factor.

# <span id="page-11-0"></span>**Stepped Interpolation modifier**

Adds steps to the curve by rounding the values.

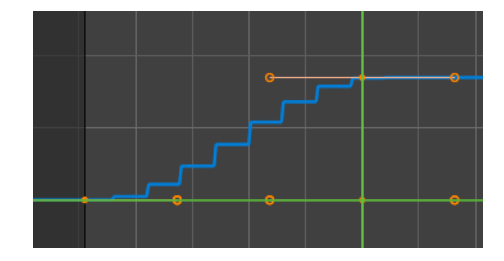

### <span id="page-11-6"></span>**Step Size**

The number of frames to hold each frame

# <span id="page-11-7"></span>**Offset**

A number of offset frames before frames get held.

### <span id="page-11-8"></span>**Use Start Frame**

Restrict the modifier so that it just acts before its end frame.

### <span id="page-11-9"></span>**Use End Frame**

Restrict the modifier so that it just acts after its start frame.

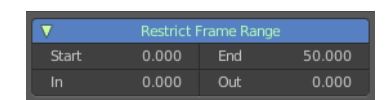

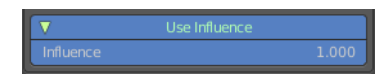

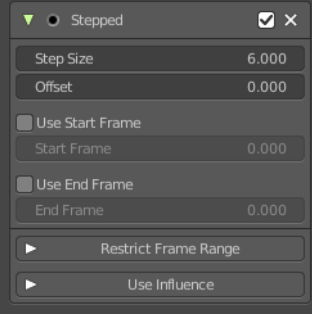

# <span id="page-12-0"></span>**Restrict Frame Range**

Expanding the Restrict Frame range sets it to active. It reveals some value slider then.

#### <span id="page-12-1"></span>**Start / End**

The start and end frame of the generated curve.

#### <span id="page-12-2"></span>**In / Out**

Fade the curve in or out for chosen frame numbers.

# <span id="page-12-3"></span>**Use Influence**

Temper the F-Curve Modifier effect by a default influence factor.

Expanding the Use Influence sets it to active. It reveals a value slider then.

#### <span id="page-12-4"></span>**Influence**

The influence factor.

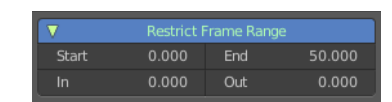

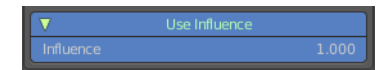